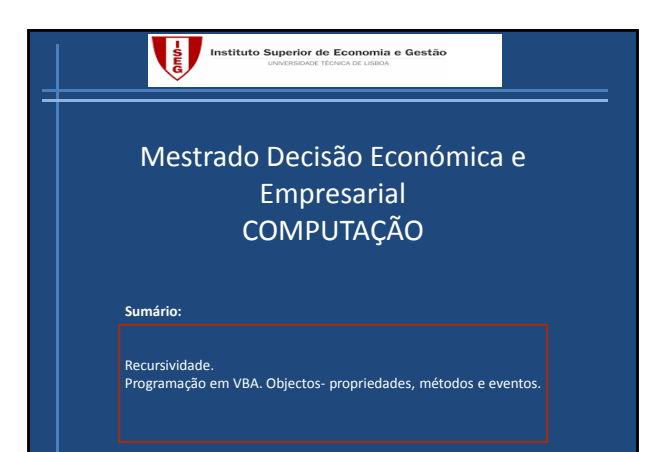

## **Exercícios aula 4 Dúvidas ?**

- 1. Reescrever os programas da aula anterior usando funções ou procedimentos.
- 2. Escrever um macro que calcula a média de um conjunto de dados armazenado num vector.
- 3. Escrever um macro para determinar o produto de duas matrizes.

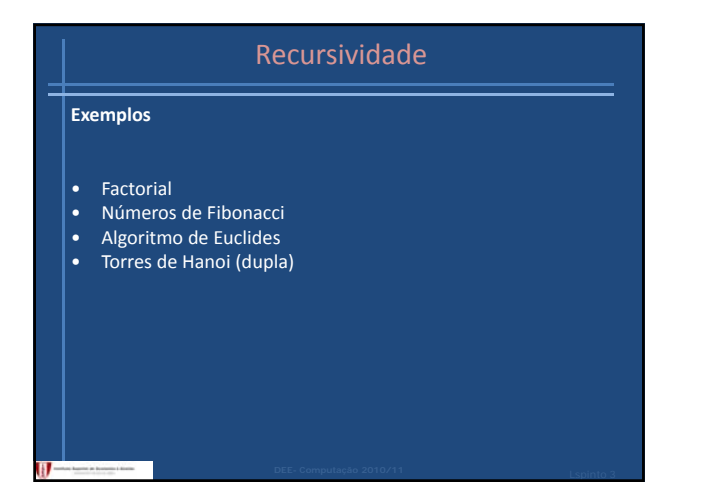

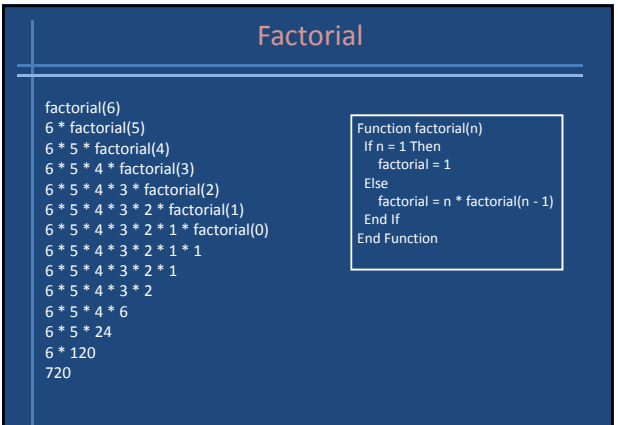

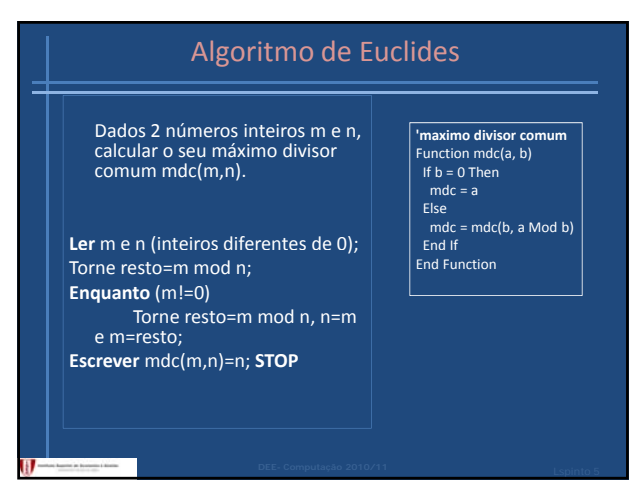

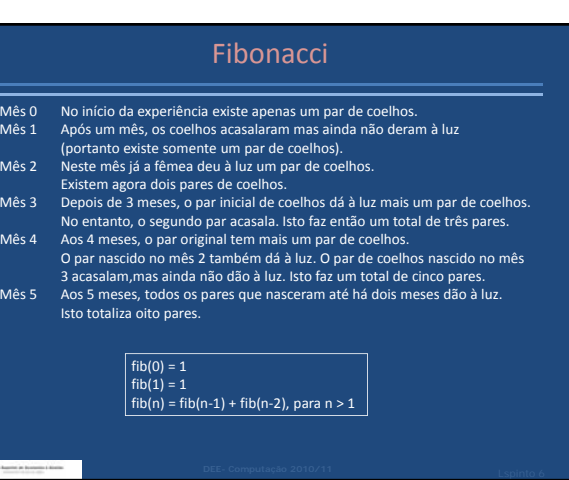

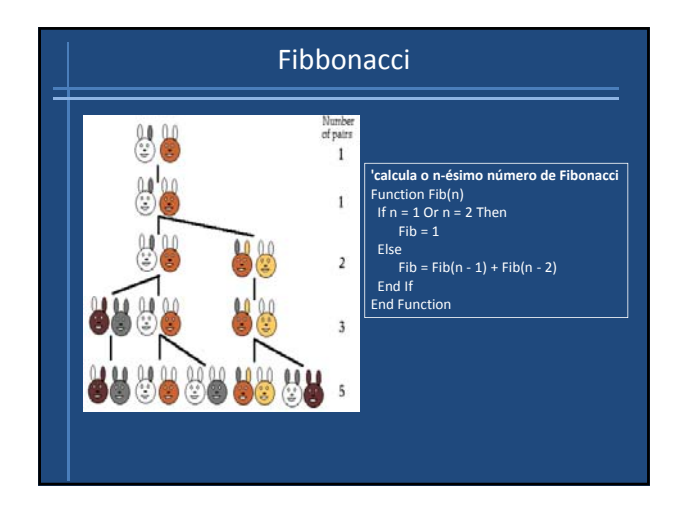

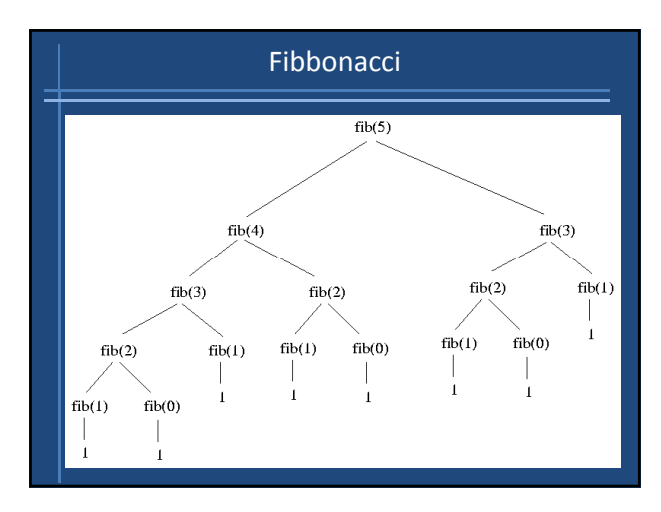

## Torres de Hanoi

# **O problema das Torres de Hanói foi inicialmente proposto pelo matemático francês Edouard Lucas, em 1883.**

*"No grande templo de Brahma em Benares, numa bandeja de* metal sob a cúpula que marca o centro do mundo, três agulhas de<br>diamante servem de pilar a sessenta e quatro discos de ouro puro. Incansavelmente, os sacerdotes transferem os discos, um de cada<br>vez, de agulha para agulha, obedecendo sempre à lei imutável de<br>Brahma: Nenhum disco se poderá sobrepor a um menor.<br>No início do mundo todos os sessenta e qua ouro, foram dispostos na primeira das três agulhas, constituindo<br>a Torre de Brahma. No momento em que o menor dos discos for colocado de tal modo que se forme uma vez mais a Torre de<br>Brahma numa agulha diferente da inicial, tanto a torre como o<br>templo serão transformados em pó e o ribombar de um trovão<br>assinalará o fim do mundo."

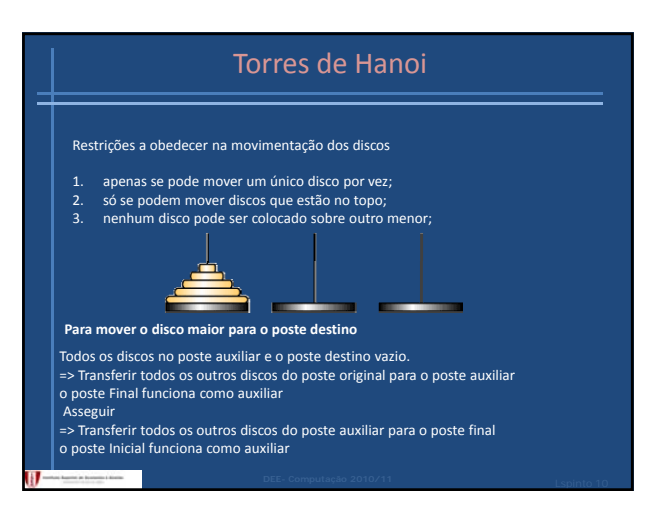

## Algoritmo

Hanoi (n, posteInicial, posteAuxiliar, posteFinal) Se n=1 Então MoveDisco(1, posteInicial, posteFinal)

**Country** 

Senão

Hanoi (n ‐1, posteInicial, posteFinal, posteAuxiliar) MoveDisco(n, posteInicial, posteFinal) Hanoi (n ‐1 , posteAuxiliar, posteInicial, posteFinal)

$$
T(n) = \begin{cases} 1 & se & n = 1 \\ 2T(n-1) + 1 & se & n > 1 \end{cases}
$$

### Número mínimo de movimentos

Resumindo para n>1 tem‐se

$$
T(n)=2^n-1
$$

até que o mundo se desvaneça são necessários e 2<sup>64</sup> -1 segundos, isto é<br>cerca de 584942417 milénios ou seja, se os monges conseguirem um ritmo de um disco por segundo

**Podemos estar trânquilos!!!!!**

## Objectos

• Um *objecto* é tudo o que pode ser visto e manipulado de alguma forma, são componentes passíveis de serem programados

exemplos: Application, workbook, worksheet, Range,…

Também são objectos aqueles que permitem, construir uma interface gráfica : os *controlos* que são colocados em janelas especiais designadas por *forms*.

### Objectos hierarquia

- 1. Application-corresponde ao excel
- 2. Workbooks‐ colecção de ficheiros abertos no Excel
- 3. Workbook‐ um ficheiro aberto no Excel
- 4. Charts ‐ colecção de folhas com gráficos de um ficheiro
- 5. Worksheets ‐ colecção de folhas de um ficheiro
- 6. Worksheet uma folha do ficheiro
	- Shapes forma numa folha
	- Charts Object gráfico numa folha
	- Range célula ou conjunto de células

## **Objectos**

Podem ser alterados de várias formas, podemos:

- manipular as suas *propriedades*, que traduzem características dos próprios objectos; Caraterísticas físicas como modelo, peso, cilindrada
- Aplicar um *método* a um objecto, isto é, executar uma acção sobre ele;
- O que pode ser feito com ele como acelerar, travar, mudar de direcção • Especificar uma sub‐rotina que será executada
	- sempre que determinado *evento* ocorra nesse objecto

Ocorrências que provocarão respostas automáticas como aviso quando desligamos o carro sem pagar as luzes.

## Propriedades

Traduzem as suas características físicas e formas de comportamento;

- A cada objecto está associada uma lista de propriedades a que é possível atribuir valores;
- Definem a forma como determinado objecto se comporta ou se apresenta.
- Janela de propriedades

**Objecto.Propriedade**

ActiveCell.Font.Name

## Métodos

Traduzem acções que um macro pode realizar sobre objectos.

• A cada classe de objectos está associado um conjunto de propriedades.

**Worksheet("Folha2").Move Before:= Worksheet("Folha1")**

**Com esta instrução o nosso macro move a folha designada por Folha2, para a posição imediatamente antes de Folha1 no livro de Trabalho activo**

## Objecto Application

#### • **Principais propriedades**

Application.Caption – Texto apresentados na barra de título Applicatio.ActiveCell – Representa a célula actualmente activa Application.Cells(linha, coluna)‐ Representa uma célula da folha Application.ActiveWorkbook.Save‐ Guarda o livro activo

**Pi i i ét d Principais propriedades** • **Principais métodos** Application.Calculate ‐ Recalcula todas as fórmulas existentes em todos os livros abertos Application.Quit‐ Termina a aplicação saindo do excel Application.Run ‐ Executa um programa do VBA no excel Application.WorksheetFunction.[Nome\_da\_Função] – Executa as funções intrínsecas do excel

## Objecto Workbook(s)

### • **Principais propriedades**

Workbooks(\*).ActiveSheet.name – Nome da folha activa do ficheiro (\*)

Workbooks(\*).Name – Indica o nome do ficheiro Workbooks(\*).Saved – Contém [True / False] <sup>e</sup> indica se <sup>o</sup> ficheiro foi ou não gravado desde <sup>a</sup> última alteração

#### • **Principais métodos**

Workbooks(‐).Activate‐ Activa o ficheiro (‐) Workbooks(‐).Protect‐ Protege o ficheiro (‐) Workbooks(‐).Open "ficheiro.xls" – Abre o ficheiro chamado"ficheiro.xls" Workbooks.Add – Cria um novo ficheiro

### Objecto Worksheet(s)

### • **Principais propriedades**

Worksheets(‐).Name – Indica o nome da folha cujo índice é referenciado entre ()

Worksheets(‐).UsedRange.Select – Selecciona o conjunto de células que na folha número (‐), contém dados q

### • **Principais métodos**

Worksheets(‐).Delete‐ Elimina a folha de índice (‐) Worksheets(‐).Unrotect‐ Desrotege a folha de índice (‐) Worksheets(‐).Cells(3,2).select" ‐Selecciona a célula que está na linha 3da coluna 2 (Coluna B) da folha de índice (‐)

### Objecto Range

#### • **Principais propriedades**

Range("A1:F20").Count – Determina o número de células entre as<br>existentes no intervalo A1:F20

Range("A1").Value – Representa o valor da célula A1

Range("A1").Formula – Representa a fórmula con+da na célula A1 Range("A1").Text – Representa em forma de texto, o conteúdo da célula A1

Range("A1").Formula="=A2\*A3" – Atribui a A1 a formula A2\*A3 **Principais métodos**

Range("A1:F20").ClearContents ‐ Apaga as fórmulas e os de cada uma das células

Range("A1:F20").Select - Selecciona as células A1:F20<br>Range("A1:F20").Offset(2,3) – Tendo por base uma ou mais células, efectua<br>um deslocamento de acordo com um determinado número de linhas e<br>colunas.

## Eventos

É algo que acontece a um objecto;

• Para que um objecto possa reagir a determinado evento deverá existir, previamente programado, um procedimento especial designado por event handler, que especifica estas reacções.

### Eventos

#### • **Principais eventos**

Click – Quando clica sobre um objecto Dblclick – Quando clica duas vezes sobre um objecto

Load – Quando se carrega um objecto na memória

Activate – Quando um objecto é activado

GotFocus – Quando um objecto fica com o cursor

KeyPress – Quando se pressiona uma tecla

MouseMove – Quando se move o ponteiro do rato

# Exercícios da aula 4 Dúvidas ? Exercícios

- 1. Escrever a função factorial como uma função recursiva.
- 2. Escrever uma função recursiva para determinar o máximo divisor comum a 2 números.
- 3. Escrever um macro para atribuir mandatos segundo o método d'Hondt.